## **GUIDA ALL'USO DELLA PRENOTAZIONE SPORTELLI (DOCENTI)**

Una volta effettuato l'accesso alla piattaforma GestOre cliccare sul pulsante **Sportelli** per visualizzare i propri sportelli già programmati (che verranno inseriti dalla segreteria didattica):

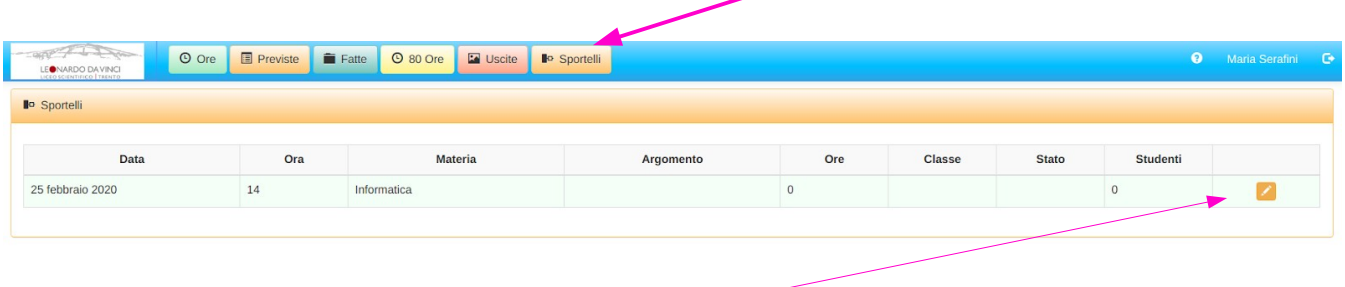

Dalla schermata degli sportelli si può visualizzare un riepilogo che riporta le informazioni principali dello sportello (data, luogo, orario, materia, numero di ore, n° studenti prenotati). Cliccando poi sulla matitina riportata sulla destra di ogni appuntamento si potrà visualizzare la seguente schermata che riporta un riassunto delle informazioni dello sportello e l'elenco degli studenti prenotati allo stesso.

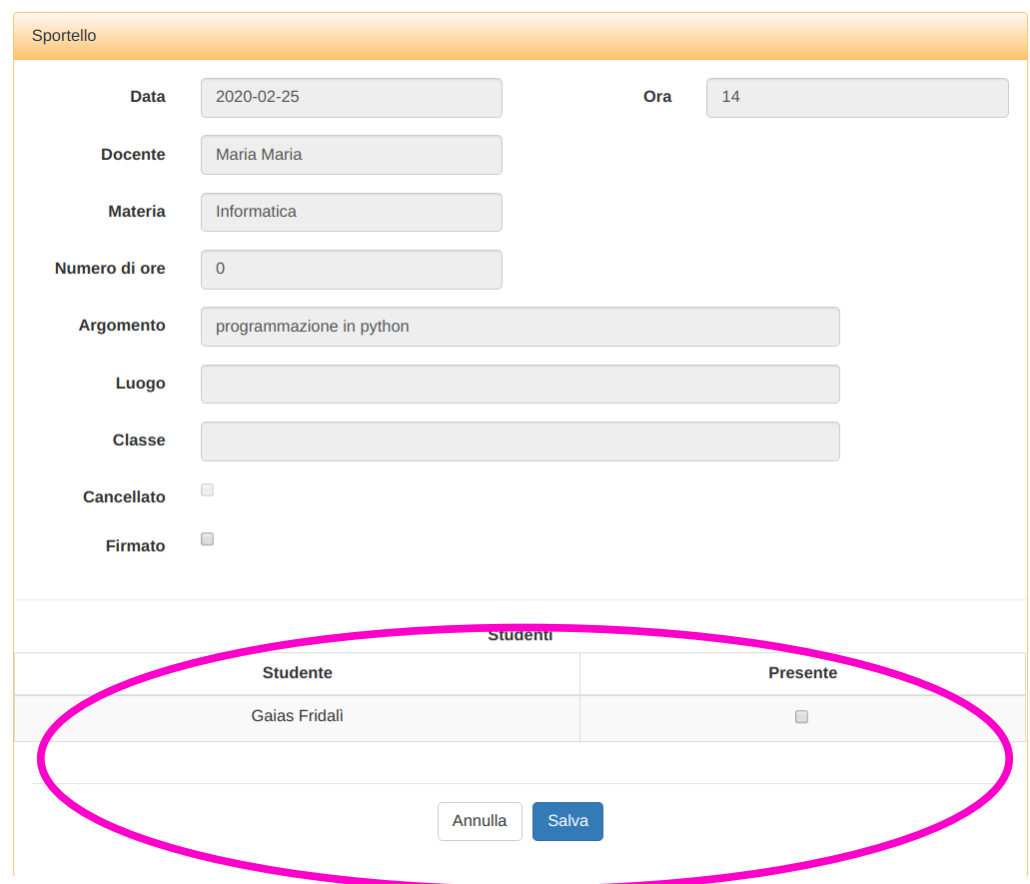

**NB: Dalla stessa schermata il docente dovrà, a sportello avvenuto, convalidare le presenze degli alunni allo sportello stesso (cliccando sulle caselle a destra del nome dei singoli studenti e successivamente sul pulsante Salva). Questo permetterà alla segreteria di gestire eventuali prenotazioni "a vuoto" da parte degli studenti stessi.**